# **UCC24624EVM-015 LLC Synchronous Rectifier (SR) Gate Driver Evaluation Module**

# **User's Guide**

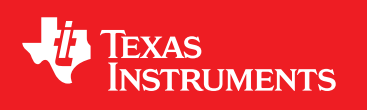

Literature Number: SLUUBW4A July 2018–Revised December 2018

#### **1 General Texas Instruments High Voltage Evaluation (TI HV EVM) User Safety Guidelines**

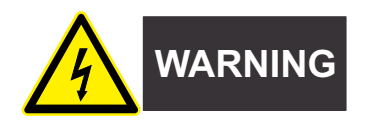

Always follow TI's setup and application instructions, including use of all interface components within their recommended electrical rated voltage and power limits. Always use electrical safety precautions to help ensure your personal safety and those working around you. Contact TI's Product Information Center <http://support/ti./com> for further information.

#### **Save all warnings and instructions for future reference.**

# **WARNING**

Failure to follow warnings and instructions may result in personal injury, property damage or death due to electrical shock and burn hazards.

The term TI HV EVM refers to an electronic device typically provided as an open framed, unenclosed printed circuit board assembly. It is *intended strictly for use in development laboratory environments, solely for qualified professional users having training, expertise and knowledge of electrical safety risks in development and application of high voltage electrical circuits. Any other use and/or application are strictly prohibited by Texas Instruments.* If you are not suitable qualified, you should immediately stop from further use of the HV EVM.

- 1. Work Area Safety
	- a. Keep work area clean and orderly.
	- b. Qualified observer(s) must be present anytime circuits are energized.
	- c. Effective barriers and signage must be present in the area where the TI HV EVM and its interface electronics are energized, indicating operation of accessible high voltages may be present, for the purpose of protecting inadvertent access.
	- d. All interface circuits, power supplies, evaluation modules, instruments, meters, scopes and other related apparatus used in a development environment exceeding 50Vrms/75VDC must be electrically located within a protected Emergency Power Off EPO protected power strip.
	- e. Use stable and nonconductive work surface.
	- f. Use adequately insulated clamps and wires to attach measurement probes and instruments. No freehand testing whenever possible.
- 2. Electrical Safety

As a precautionary measure, it is always a good engineering practice to assume that the entire EVM may have fully accessible and active high voltages.

- a. De-energize the TI HV EVM and all its inputs, outputs and electrical loads before performing any electrical or other diagnostic measurements. Revalidate that TI HV EVM power has been safely de-energized.
- b. With the EVM confirmed de-energized, proceed with required electrical circuit configurations, wiring, measurement equipment connection, and other application needs, while still assuming the EVM circuit and measuring instruments are electrically live.
- c. After EVM readiness is complete, energize the EVM as intended.

# **WARNING**

While the EVM is energized, never touch the EVM or its electrical circuits, as they could be at high voltages capable of causing electrical shock hazard.

- 3. Personal Safety
	- a. Wear personal protective equipment (for example, latex gloves or safety glasses with side shields) or protect EVM in an adequate lucent plastic box with interlocks to protect from accidental touch.

#### **Limitation for safe use:**

EVMs are not to be used as all or part of a production unit.

**IEXAS** *User's Guide* **INSTRUMENTS** *SLUUBW4A–July 2018–Revised December 2018 UCC24624EVM-015 LLC Gate Driver Evaluation Module*

# **2 Introduction**

The UCC24624EVM-015 evaluation module (EVM) is used to replace output rectifier's diodes in an LLC power converter to synchronous rectifiers (SR) MOSFETs. The SR-MOSFETs can achieve very low conduction loss compared to that of rectifier diodes, significantly improving the efficiency of the converter.

This user's guide provides the schematic, component list of materials, and installation instructions necessary to evaluate the UCC24624 in an LLC power converter.

<span id="page-2-0"></span>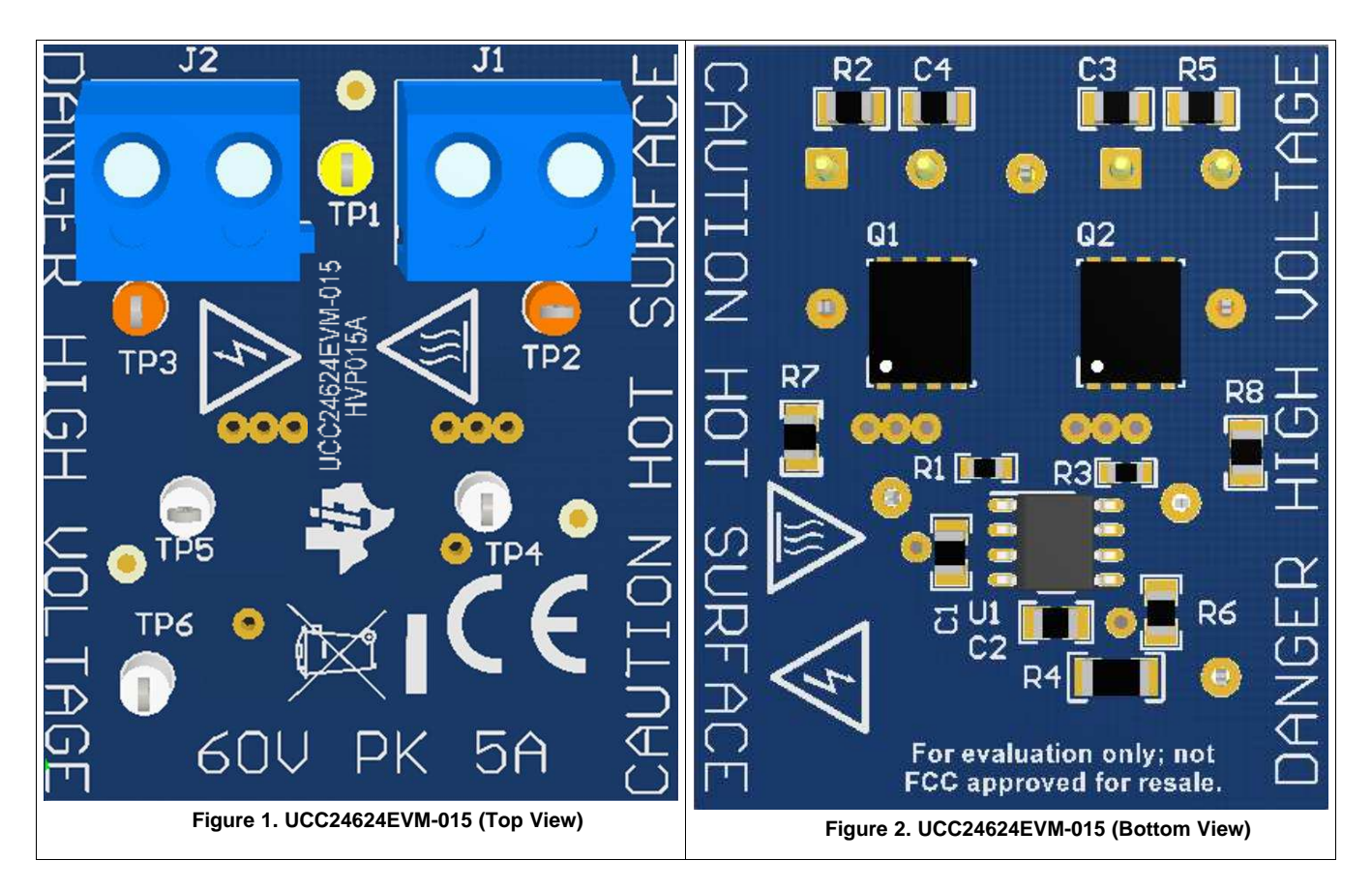

# **3 Description**

This EVM comes with UCC24624 LLC synchronous driver installed with two **60V**, 158A 2.5 mΩ FETs and all the supporting R, Cs and connectors to replace standard rectifier diodes with SR-MOSFETs in an LLC power converter.

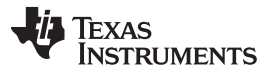

#### **Please note with convection cooling this EVM can only operate with 5A of average current through each FET for a total of 10A maximum output current**.

Six test points and two terminal blocks provide access to several important nodes in the SRs control circuit. Refer to the schematic diagram of the UCC24624EVM-015 in figure 3 for test points and terminal block connections .

The 2-position terminal blocks (J1 and J2) are used to connect the on-board MOSFETs source and drain nodes to the application using wires. Short lengths of bare wire, 20 AWG – 18 AWG (0.75 – 1 mm diameter), are best but other sizes with or without insulation can be used.

# **4 Schematic**

<span id="page-3-0"></span>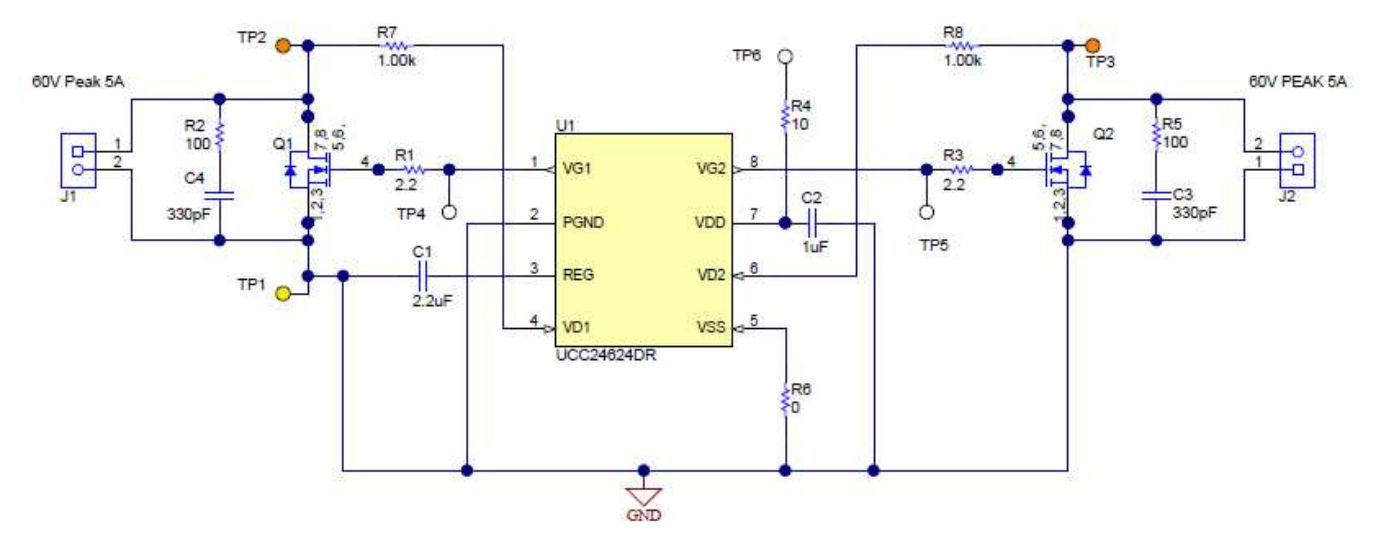

**Figure 3. UCC24624EVM-015 Schematic**

# **5 Test Point and Terminal Block**

- a. Terminal blocks J1 and J2 are used to connect the SR FETs to the LLC rectifier return paths in place of rectifier diodes.
- b. Test point 1 (TP1) is used for sensing the evaluation modules ground (GND).
- c. Test Point 2 (TP2) is for Q1 drain sensing/probing/connecting.
- d. Test Point 3 (TP3) is for Q2 drain sensing/probing/connecting.
- e. Test Point 4 (TP4) is for sensing/probing/evaluating Q1's gate drive (VG1).
- f. Test Point 5 (TP5) is for sensing/probing/evaluating Q2's gate drive (VG2).
- g. Test Point 6 (TP6) is connected to the LLC output to provide power to the EVM.

#### **6 Specifications**

#### **Table 1. UCC24624EVM-015 Test Points**

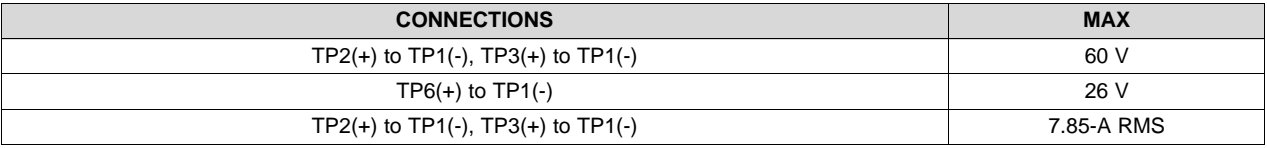

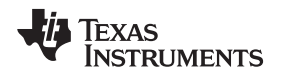

# **7 EVM Used in a Low-Side LLC SR Application**

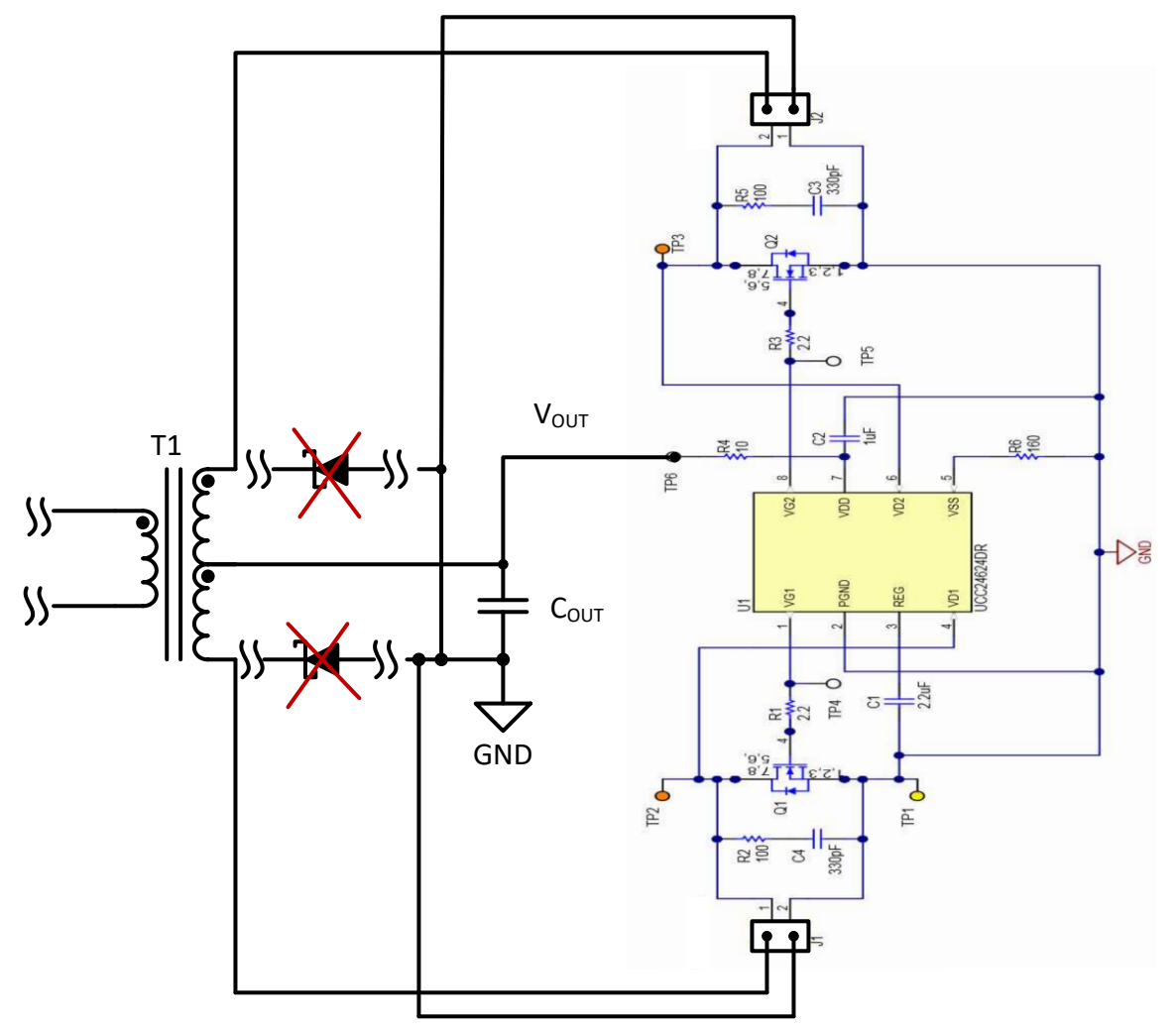

**Figure 4. UCC24624EVM-015 Used in LLC Power Converter**

# **8 RC Snubber Setup for C3, C4, R2, and R5**

It may be required to adjust snubbing components C3, C4, R2 and R5 to dampen noise.

To adjust these components will require knowing the LLC transformers secondary leakage inductance (Lslk) and measuring the secondary resonant ring frequency (fr) in circuit at minimal load of 10% or less. It also recommended that the SR is not engaged while doing this and capacitors C3 and C4 are removed from the evaluation module. TP6 should be connected to ground to disable the gate driver.

The secondary winding capacitance (Cs) then needs to be calculated based on the following equation. Please note for a transformer with a secondary winding leakage inductance of 3.8 uH and a ring frequency of 2 MHz, the parasitic capacitance would be 1.7 nF.

$$
Cs = \frac{1}{(2 \times \pi \times f_r)^2 \times Lslk} = \frac{1}{(2 \times \pi \times 2MHz)^2 \times 3.8\mu H} = 1.7nF
$$
\n(1)

Based on the calculated Cs, Lslk and fr the snubber resistors R2 and R5 can be set to critically dampen the ringing on the secondary, which requires setting the Q of the circuit equal to 1.

$$
R2 = R5 = \frac{1}{Q} \sqrt{\frac{Lslk}{Cs}} = \frac{1}{1} \sqrt{\frac{3.8\mu H}{1.7nF}} \approx 47 \,\Omega
$$
\n<sup>(2)</sup>

Capacitors C3 and C5 are used to limit the time the snubber resistor is applied to the aux winding during the switching cycle. It is recommended to set the snubber capacitor C3 with the following equation based on the LLC converters minimum switching frequency  $(f_{SW})$ . For an LLC converter with a minimum switching at 85 kHz in the example would require a C3 and C4 would be roughly 497 pF.

$$
C3 = C4 = \frac{0.01}{5 \times f_{SW} \times R3} = \frac{0.01}{5 \times 85kHz \times 47.3\Omega} \approx 497pF
$$
\n(3)

Please note that the calculations for R2, R5, C3 and C4 are just starting points and should be adjusted based on individual preference, performance and efficiency requirements.

#### **9 Application Test Data**

The UCC24624EVM-015 was used to replace rectifier diodes in a 120 W LLC power converter using the UCC256302 LLC controller. The power converter had an input voltage  $(V_{N})$  range of 340-V to 410-V with a typical input of 390-V, with a regulated 12V output.

#### *9.1 Steady State*

 $CH1 = VG1(TP4)$ , CH3 = Q1 drain (TP2), CH2 = VG2(TP5), CH4 = Q1 drain (TP3)

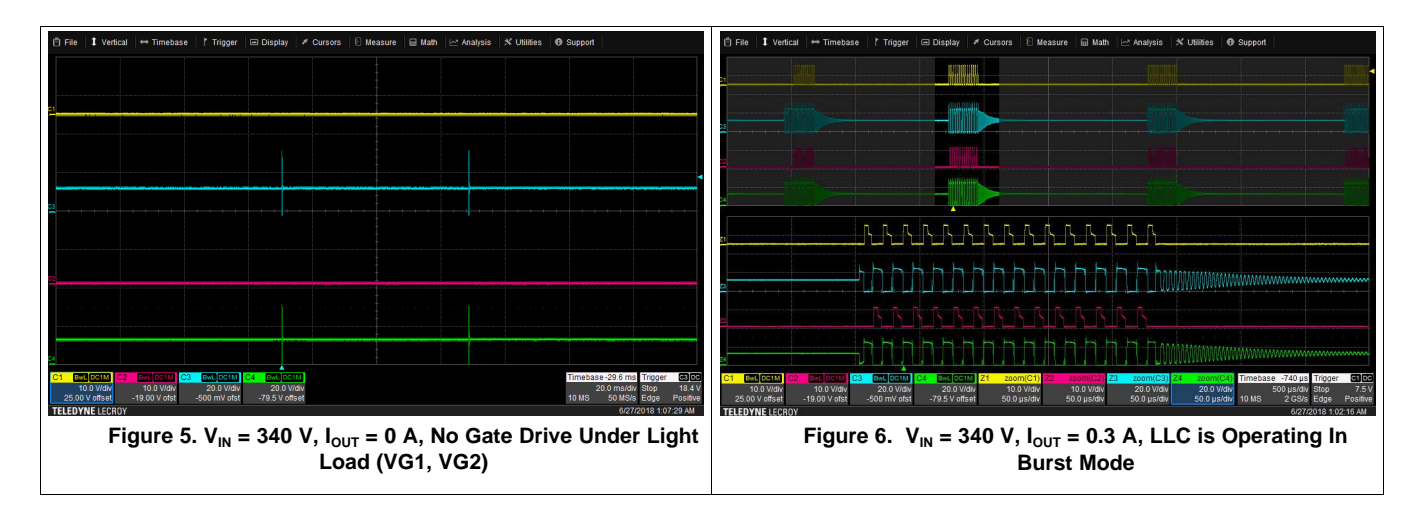

**STRUMENTS** 

Texas

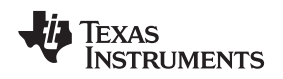

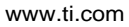

[www.ti.com](http://www.ti.com) *Application Test Data*

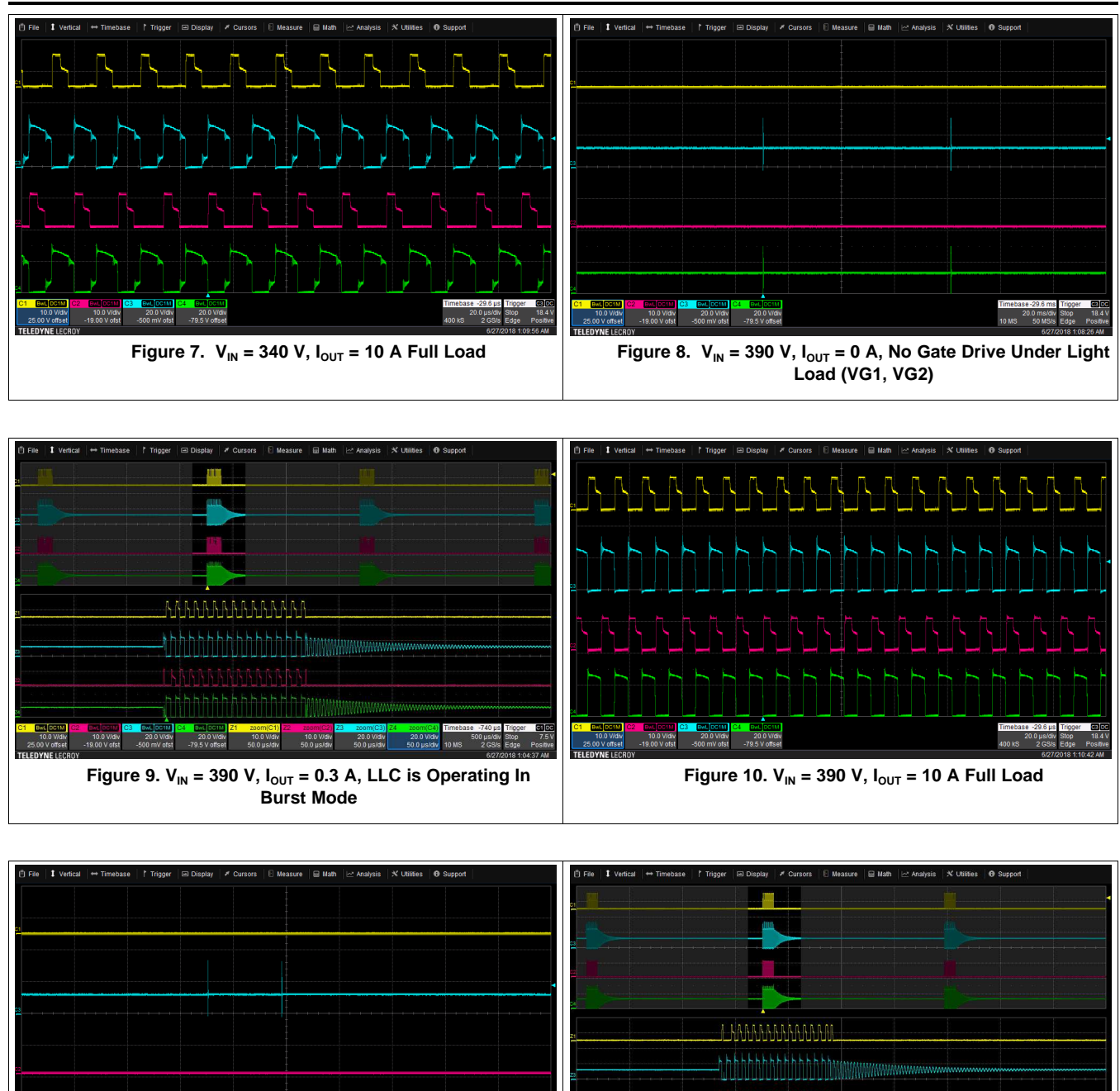

**CEMIC SENSION CONTROL COMPOSITE COMPOSITE**<br>10.0 Vidiv 10.0 Vidiv 20.0 Vidiv 20.0 Vidiv<br>25.00 V offset -19.00 V ofst -500 mV ofst -79.5 V offset

**Figure** 11.  $V_{IN} = 410 V$ ,  $I_{OUT} = 0 A$ , No Gate Drive Under **Light Load (VG1, VG2)**

**Figure** 12.  $V_{IN} = 410 V$ ,  $I_{OUT} = 0.3 A$ , LLC is Operating In **Burst Mode**

20.0 V/d<br>50.0 us/d

10.0 Vidiv 10.0 Vidiv<br>50.0 us/div 50.0 us/div

10.0 Vidiv

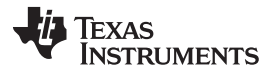

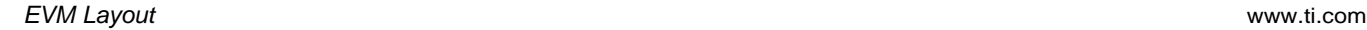

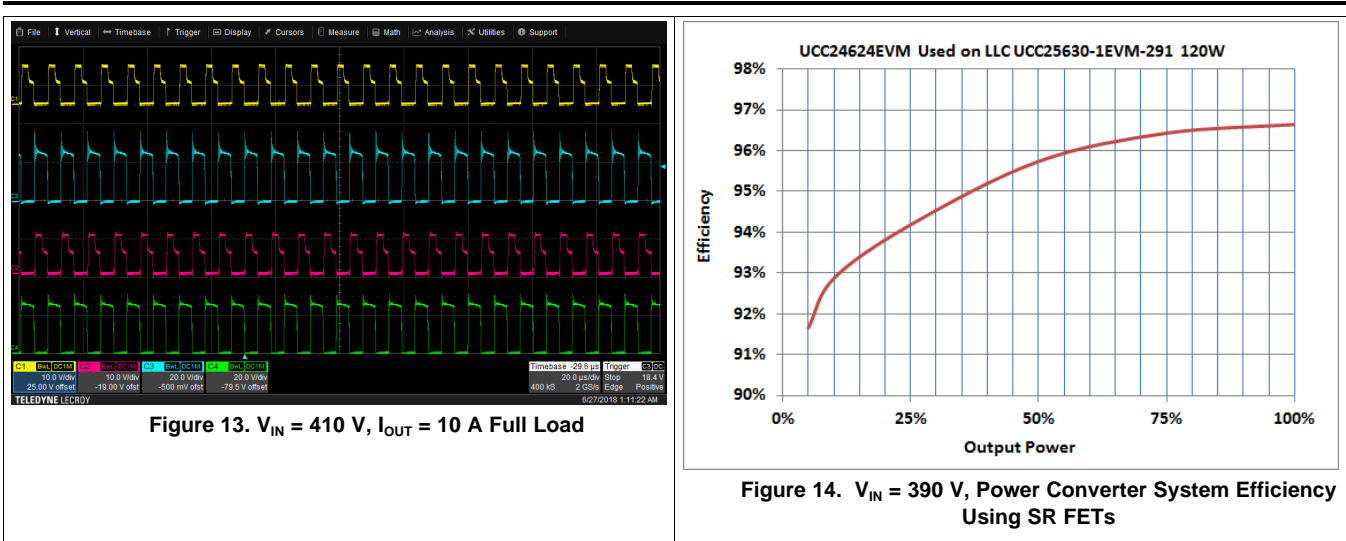

# **10 EVM Layout**

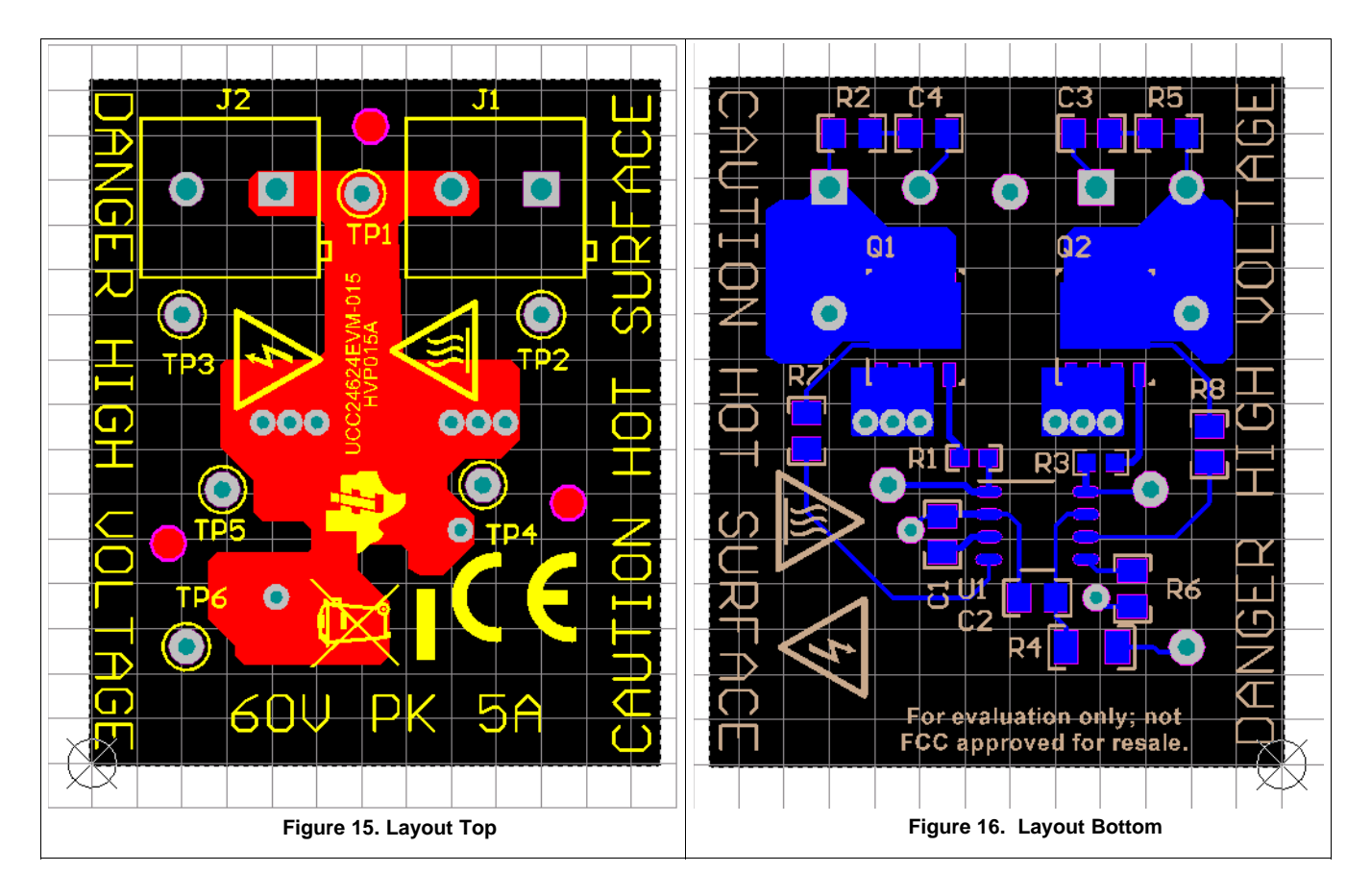

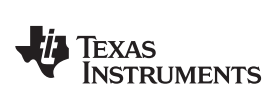

# <span id="page-8-0"></span>**11 List of Materials**

UCC24624EVM-015 list of materials as shown in [Figure](#page-2-0) 1.

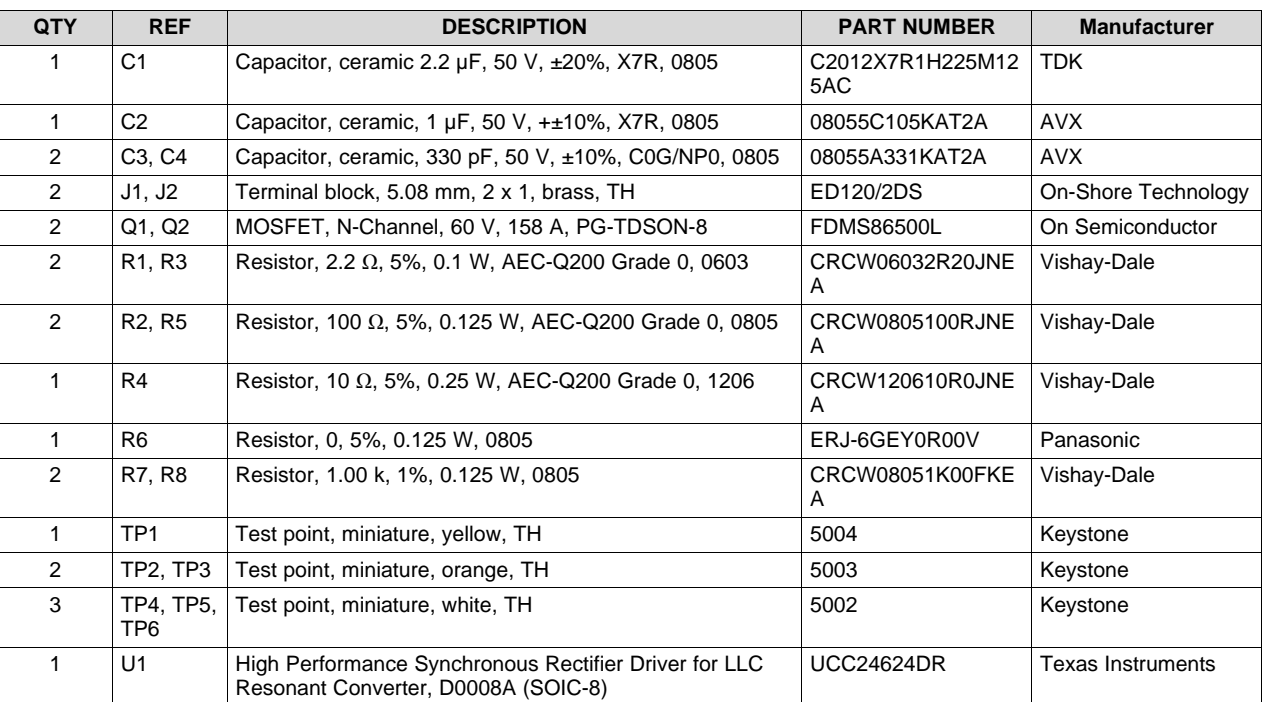

#### **Table 2. UCC24624EVM-015 List of Materials**

# **Revision History**

NOTE: Page numbers for previous revisions may differ from page numbers in the current version.

#### **Changes from Original (July 2018) to A Revision** ........................................................................................................... **Page**

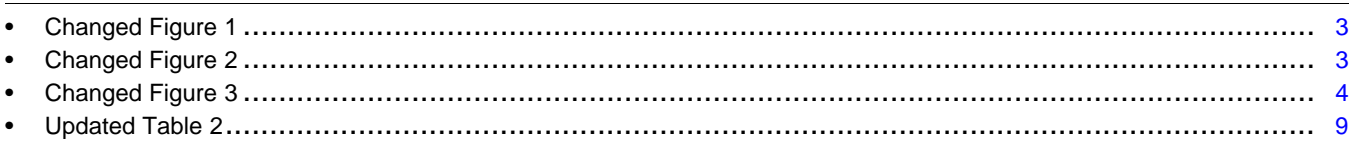

#### **IMPORTANT NOTICE AND DISCLAIMER**

TI PROVIDES TECHNICAL AND RELIABILITY DATA (INCLUDING DATASHEETS), DESIGN RESOURCES (INCLUDING REFERENCE DESIGNS), APPLICATION OR OTHER DESIGN ADVICE, WEB TOOLS, SAFETY INFORMATION, AND OTHER RESOURCES "AS IS" AND WITH ALL FAULTS, AND DISCLAIMS ALL WARRANTIES, EXPRESS AND IMPLIED, INCLUDING WITHOUT LIMITATION ANY IMPLIED WARRANTIES OF MERCHANTABILITY, FITNESS FOR A PARTICULAR PURPOSE OR NON-INFRINGEMENT OF THIRD PARTY INTELLECTUAL PROPERTY RIGHTS.

These resources are intended for skilled developers designing with TI products. You are solely responsible for (1) selecting the appropriate TI products for your application, (2) designing, validating and testing your application, and (3) ensuring your application meets applicable standards, and any other safety, security, or other requirements. These resources are subject to change without notice. TI grants you permission to use these resources only for development of an application that uses the TI products described in the resource. Other reproduction and display of these resources is prohibited. No license is granted to any other TI intellectual property right or to any third party intellectual property right. TI disclaims responsibility for, and you will fully indemnify TI and its representatives against, any claims, damages, costs, losses, and liabilities arising out of your use of these resources.

TI's products are provided subject to TI's Terms of Sale ([www.ti.com/legal/termsofsale.html\)](http://www.ti.com/legal/termsofsale.html) or other applicable terms available either on [ti.com](http://www.ti.com) or provided in conjunction with such TI products. TI's provision of these resources does not expand or otherwise alter TI's applicable warranties or warranty disclaimers for TI products.

> Mailing Address: Texas Instruments, Post Office Box 655303, Dallas, Texas 75265 Copyright © 2018, Texas Instruments Incorporated